```
Administration web
```
Alles die Administration von [gw02.babel](#page-0-0) betreffend.

Es ist das Paket [etckeeper](http://packages.debian.org/wheezy/etckeeper) mit Git als Backend installiert um den Vorteil einer Versionsverwaltung für /etc zu haben. Nach administrativen Aufgaben einfach kurz

```
sudo etckeeper commit
```
und kurz eine Commit Message eingeben. Das Repository ist ausschließlich lokal vorhanden und wird nicht nach draußen gepusht!

# **Administratoren**

(aka Nutzer mit sudo Rechten)

- $\cdot$  [tux](https://wiki.netz39.de/user:tux)
- nold
- kwasir

## **Installierte Dienste**

### **Container**

- Yanic ⇒ ffmd\_yanic
- wg-docker\_wg\_1
- jool-docker\_jool\_1
- docker-dns64\_dns64\_1

## **JOOL**

Jool is an Open Source SIIT and NAT64 for Linux. <https://jool.mx/en/index.html>

Installation Github ⇒<https://github.com/FreifunkMD/jool-docker>

### **Debugging**

### Fehlermeldung

Error: The kernel module returned error 22: Version mismatch. The userspace client's version is 4.1.4.0,but the kernel module is 4.0.8.0.

\* Prüfen des DKMS Modules

# dkms status jool jool, 4.0.8, 4.19.0-14-amd64, x86\_64: built jool, 4.0.8, 4.19.0-6-amd64, x86\_64: installed jool, 4.0.8, 4.19.0-8-amd64, x86\_64: built jool, 4.0.8, 4.19.0-9-amd64, x86\_64: installed jool, 4.1.4, 4.19.0-14-amd64, x86\_64: installed (WARNING! Diff between built and installed module!) (WARNING! Diff between built and installed module!)

\* Prüfen der Kernel Module

```
 lsmod |grep jool
 jool 16384 0
 jool_common 229376 1 jool
nf defrag_ipv6 20480 2 nf conntrack,jool
nf defrag ipv4 16384 2 nf conntrack,jool
 x_tables 45056 11
ip6table filter,xt conntrack,jool,nft compat,xt multiport,xt tcpudp,ipt MASQ
UERADE,xt_addrtype,ip6_tables,ip_tables,xt_TCPMSS
```
\* Anzeigen der Version des Kernel Modules

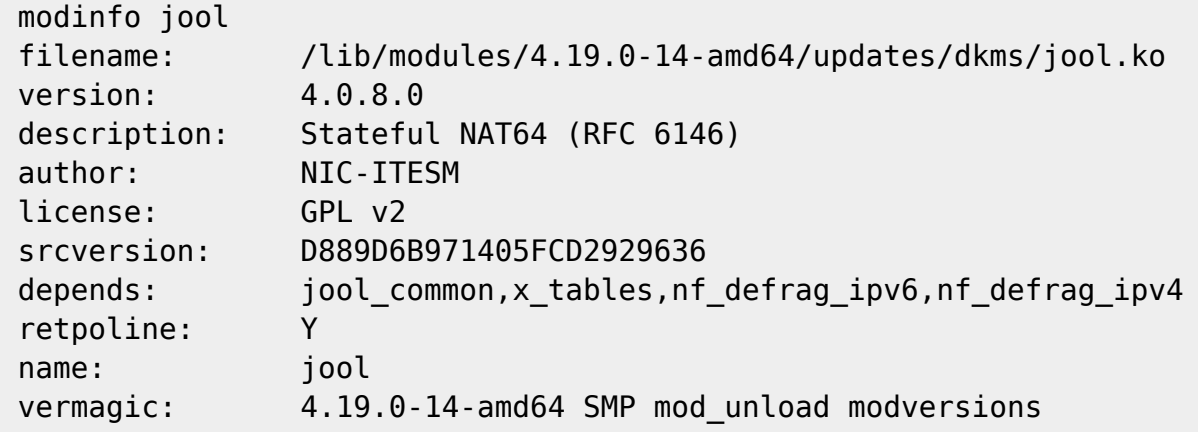

\* Entfernen des Kernel Modules

modprobe -r jool

\* Deinstallieren des alten Modules

dkms uninstall jool/4.0.8

\* Alte Modlue entferen

remove old modules

dkms remove jool/4.0.8 --all

\* Status erneutprüfen

dkms status jool

\* Starten des Installskripts mit angepasster Versionsnummer Siehe <https://github.com/FreifunkMD/jool-docker>

### **Docker DNS**

Github ⇒<https://github.com/FreifunkMD/docker-dns64>

### **Wireguard**

Github ⇒<https://github.com/FreifunkMD/wg-docker>

#### **Wireguard Stats**

```
 wg show
 interface: babel-wg-1
    public key: XXXXXXX
    private key: (hidden)
    listening port: 40501
 peer: XXXXXXX
    endpoint: 31.17.10.83:56362
    allowed ips: ::/0
    latest handshake: 1 minute ago
    transfer: 4.76 MiB received, 17.90 MiB sent
 # wg show --help
Usage: wg show { <interface> | all | interfaces } [public-key | private-key
| listen-port | fwmark | peers | preshared-keys | endpoints | allowed-ips |
latest-handshakes | transfer | persistent-keepalive | dump]
```
#### **Debugging**

#### **Fehlermeldung RTNETLINK answers: Operation not supported**

! Keine WG Verbindungen auf dem Gateway !

Beim Prüfen der Logs des Containers taucht dort die Fehlermeldung **RTNETLINK answers: Operation not supported** auf so fehlt für den aktuellen Kernel das Kernel Module

```
+ add_interface babel-wg-1 40912 XXXXXX
+ local newdevice=babel-wg-1
+ local freeport=40912
+ local public_key=XXXXXX
+ unset 'INACTIVE[babel-wg-1]'
+ ip link add dev babel-wg-1 type wireguard
RTNETLINK answers: Operation not supported
```
\* Pürfen ob ein Kernel Modul da ist

lsmod |grep wire

\* Prüfen ob sich das Wireguard Modul laden lässt

```
 modprobe wireguard
modprobe: ERROR: ../libkmod/libkmod.c:514 lookup builtin file() could not
open builtin file '/lib/modules/4.19.0-14-amd64/modules.builtin.bin'
 modprobe: ERROR: could not insert 'wireguard': Unknown symbol in module, or
unknown parameter (see dmesg)
```
\* Prüfen des dkms Modules

dkms status wireguard wireguard, 0.0.20191212, 4.19.0-6-amd64, x86\_64: installed wireguard, 0.0.20191212, 4.19.0-8-amd64, x86\_64: installed

Versuch eines neubaus des DKMS Modules

dkms build wireguard/0.0.20191212

Kernel preparation unnecessary for this kernel. Skipping...

Building module: cleaning build area... make -j2 KERNELRELEASE=4.19.0-14-amd64 -C /lib/modules/4.19.0-14-amd64/build M=/var/lib/dkms/wireguard/0.0.20191212/build.....(bad exit status: 2) Error! Bad return status for module build on kernel: 4.19.0-14-amd64  $(x86664)$ Consult /var/lib/dkms/wireguard/0.0.20191212/build/make.log for more information.

\* Entferen der Pakete

apt remove wireguard wireguard-dkms wireguard-tools

\* Neuinstallation der Pakete

apt install wireguard wireguard-dkms wireguard-tools

\*Prüfen der Kernel Module

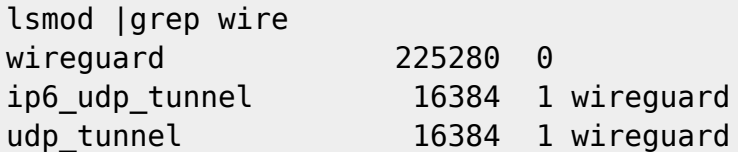

\* Prüfen des Systems und WG Containers ⇒ Das Interface **babel-wg-1** muss existieren

ip a

⇒ Prüfen des Containers

docker logs --tail 50 --follow dbfcc31fbec5

## **Yanic**

Github ⇒<https://github.com/FreifunkMD/docker-yanic>

## **Changelog**

Update auf Debian 10.4 — [Stefan Haun](mailto:tux@netz39.de) 2020-05-10 13:15

From: <https://wiki.netz39.de/> - **Netz39**

Permanent link: **<https://wiki.netz39.de/freifunk:server:gw02.babel>**

Last update: **2021-02-21 18:55**

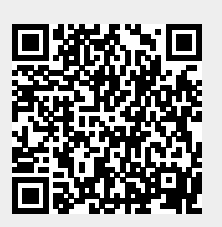